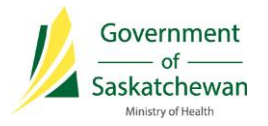

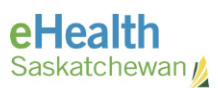

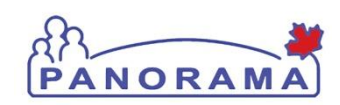

## *Panorama Bulletin*

## **Bulletin #0060: Issue with consent & event dates results in "time" being required field**

**eHealth Saskatchewan June 6, 2017 Version 1**

**Quick Reference:** When recording any immunization event in Panorama you must enter a time of immunization. This is a temporary requirement until the underlying issue is resolved. This occurs when recording a single event or when recording multiple events under the "Add One **or More** Immunizations" selection. This Bulletin will focus on the workflow when adding multiple events.

If you do not include the time you will get the message, "time is a required field". Along with the message, Panorama automatically decreases the immunization date by one day.

**Resolution:** If you enter the immunization time you will not encounter the message, nor will immunization date decrease.

If you forgot to enter the immunization time and get the warning message, be sure to check the immunization date, input the correct date, and record the time before moving on to the next step

**User Action:** Ensure the time is included in your immunization details **To observe the issue:**

- 1) Put a client into context and navigate to the **Immunization Profile** screen
- 2) Click **Add One or More Immunizations** and select **Add Provider Recorded** or **Add Non-Provider Recorded**
- 3) Select at least one **Agent** and enter the **Date**
- 4) Click **Record Consent** and **Save** the consent as granted
- 5) Click Enter Details
- 6) If your defaults are correct click Next (or update the defaults and click Next)
- 7) Select the **lot number** and complete all required fields except the **Time**

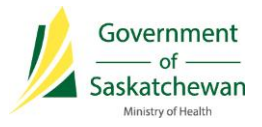

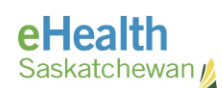

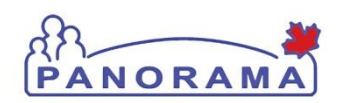

- 8) Click the Apply & Next button without entering the time then the date will be decremented one day – screenshots showing this follow:
	- o Original screen before the button is clicked has June 6, 2017 as the date and no time

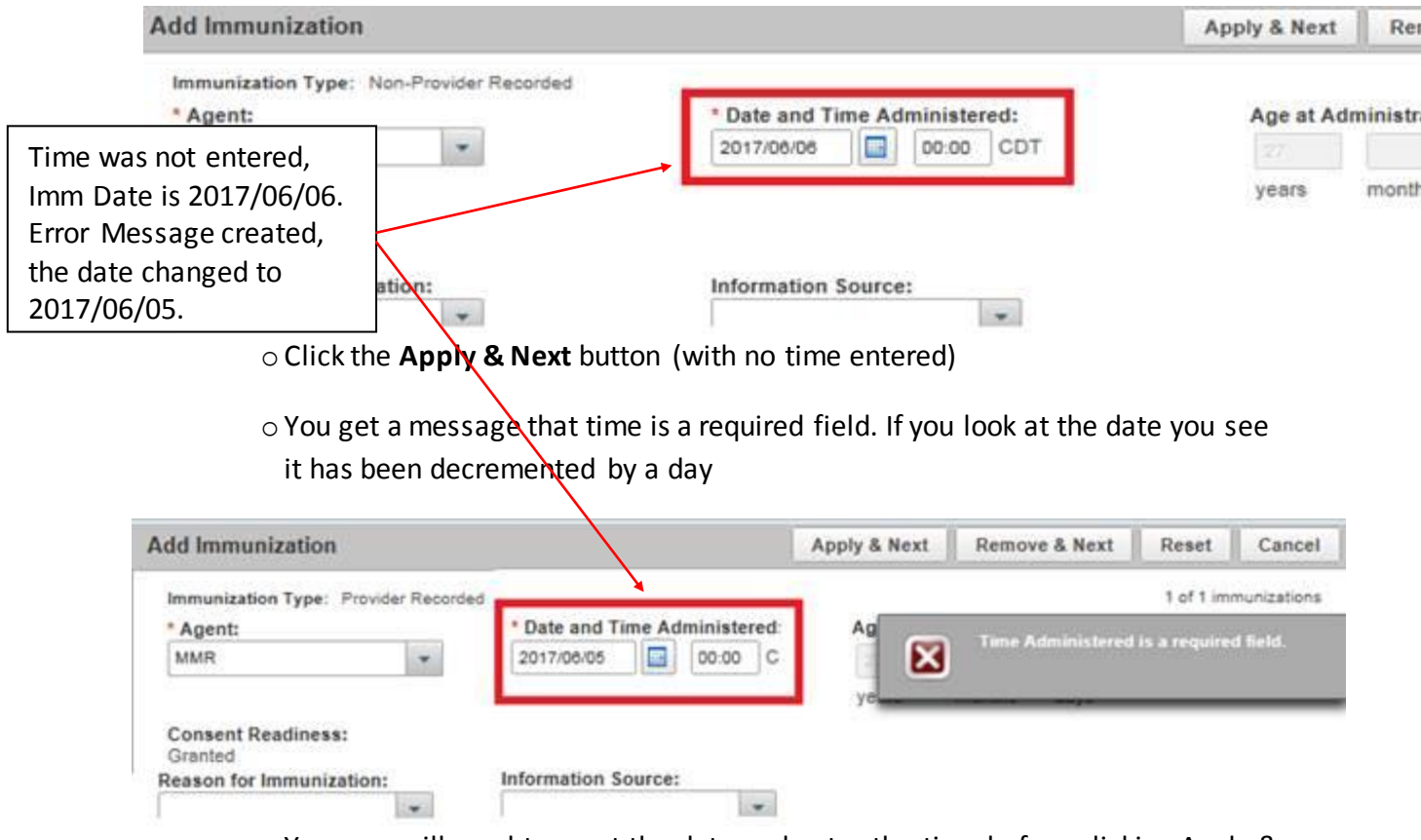

o You now will need to reset the date and enter the time before clicking Apply & Next again

## **Contact**

If you have any questions or concerns, please contact the eHealth Service Desk at 1-888 316-7446 or by email a[t servicedesk@ehealthsask.ca.](mailto:servicedesk@ehealthsask.ca)